#### **České vysoké učení technické v Praze**

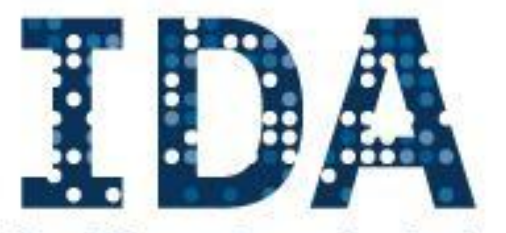

**Intelligent Data Analysis RESEARCH GROUP** 

**Fakulta elektrotechnická**

**Katedra kybernetiky Katedra počítačů**

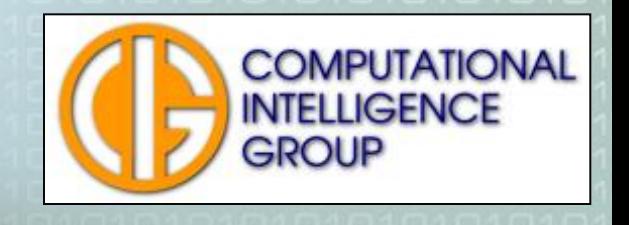

### Vytěžování dat – cvičení I Organizace cvičení, úvod do Matlabu

Oleg Kovářík, Petr Pošík, Pavel Kordík

## Program cvičení

- **Administrativa** 
	- Harmonogram cvičení předmětu 336VD
	- Požadavky, podmínky zápočtu
	- Semestrální práce, report, bonusová prezentace
	- Stránky cvičení, odevzdávání úloh, materiály
- Úvod do Matlabu
	- Proč proboha Matlab?
	- Práce s Matlabem, licence, toolboxy
	- Základní příkazy, matice, funkce, grafy

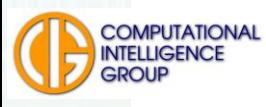

# Harmonogram cvičení

- 1. Úvod do Matlabu, import dat
- 2. Předzpracování a vizualizace dat
- 3. Klasifikace na základě pravděpodobnosti, hodnocení klasifikátoru
- 4. Lineární separace, metoda nejbližších sousedů
- 5. Učicí křivka, přeučení, nedoučení, rozhodovací stromy
- 6. Zadání 1. semestrální úlohy
- 7. Konzultace a práce na úloze
- 8. Shluková analýza, K-means, hierarchické shlukování
- 9. Samoorganizující se mapy (SOM)
- 10. Zadání 2. semestrální úlohy
- 11. Konzultace a práce na úloze, TEST
- 12. Konzultace a práce na úloze
- 13. Prezentace nejlepších semestrálních úloh
- 14. Zápočet

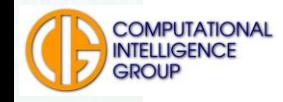

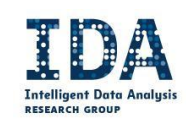

# Požadavky na zápočet

- Odevzdání semestrální úlohy 1 (report max. 20b)
- Odevzdání semestrální úlohy 2 (report max. 20b)
- TEST na cvičení (max. 20b).
- Účast, aktivita na cvičení, prezentace (max. 20b).
	- **Minimum 40b ze semestru**

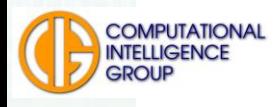

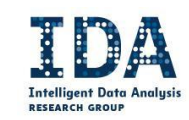

## Hodnocení z předmětu

#### **Zkouška (min. 10b, max. 20b):**

■ Test na zkoušce (min. 10b, max. 20b)

#### **Celkové hodnocení:**

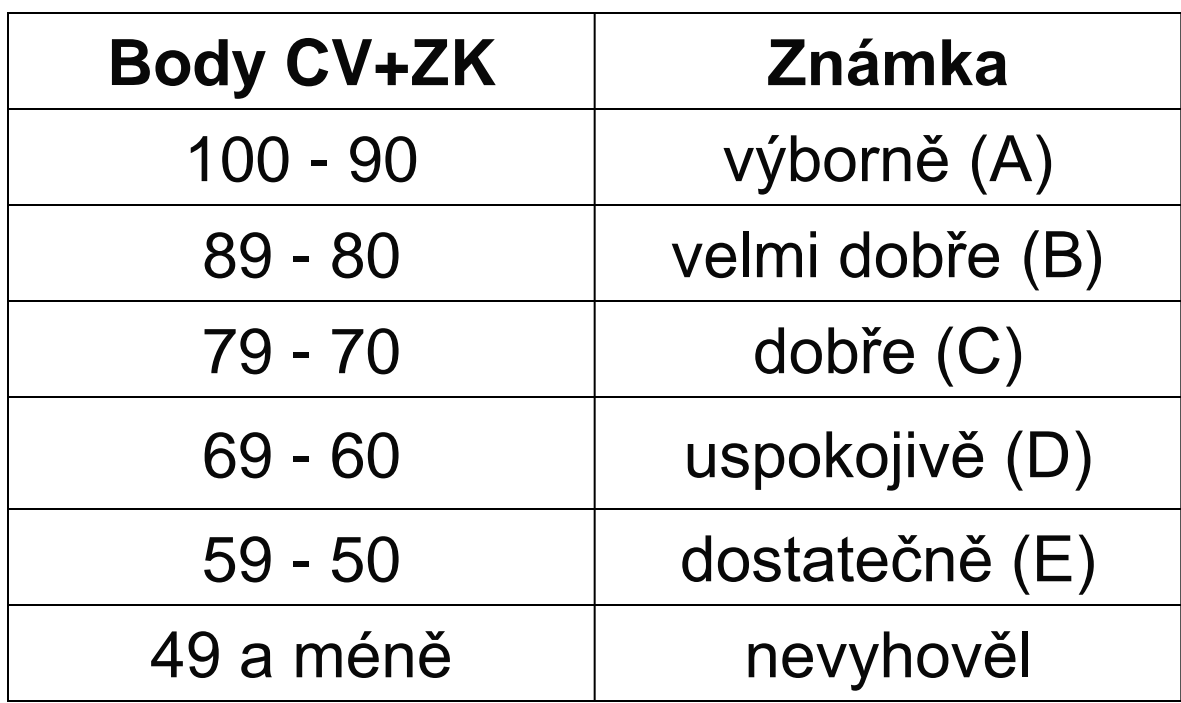

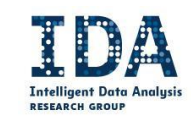

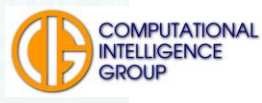

# Podpora předmětu

- <http://cw.felk.cvut.cz/>
- <http://cw.felk.cvut.cz/doku.php/courses/y336vd/start>

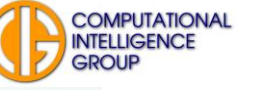

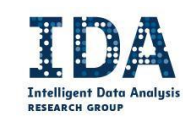

# MATLAB, proč?

■ MATLAB je software pro vědeckotechnické výpočty

- sdružuje prostředky pro výpočty, vizualizaci, programování a odlaďování
- určen pro vývoj algoritmů, méně vhodný pro finální aplikace
- světový standard pro výuku a vývoj v technických a inženýrských oborech na universitách (>3500) i v průmyslu (letectví, biotechnologie, komunikace, elektronika, finančnictví, strojírenství, robotika, . . .)
- Pro programátora je jednodušší analyzovat kód, když se chce podívat "pod pokličku".
- Kompromis mezi klikacím software a programováním metod v Javě či C++.
	- … https://download.cvut.cz

**COMPUTATIONAL** 

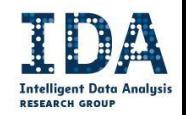

Y336VD Vytěžování dat

### Matlab, pracovní adresář

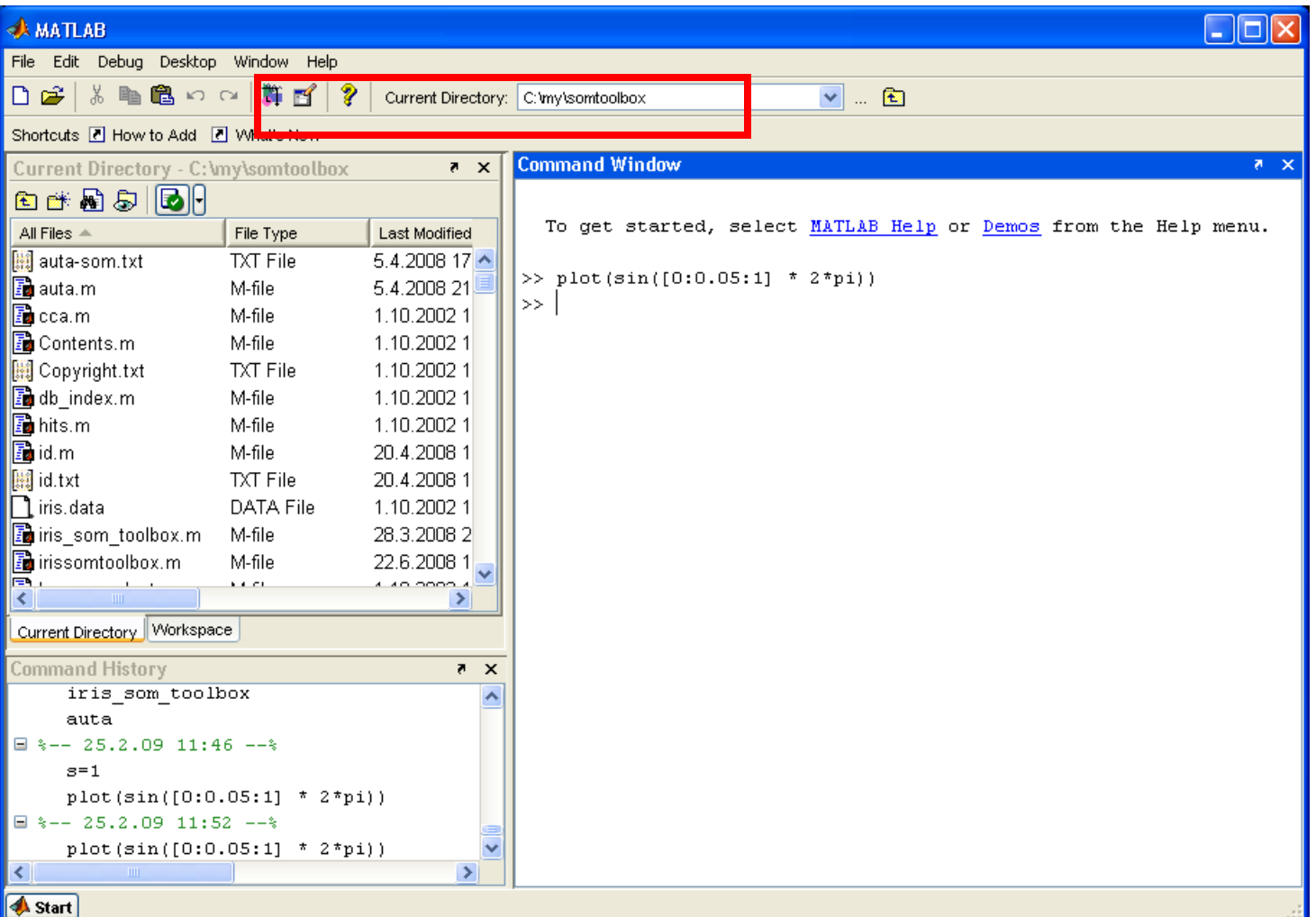

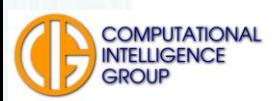

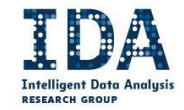

Skaláry

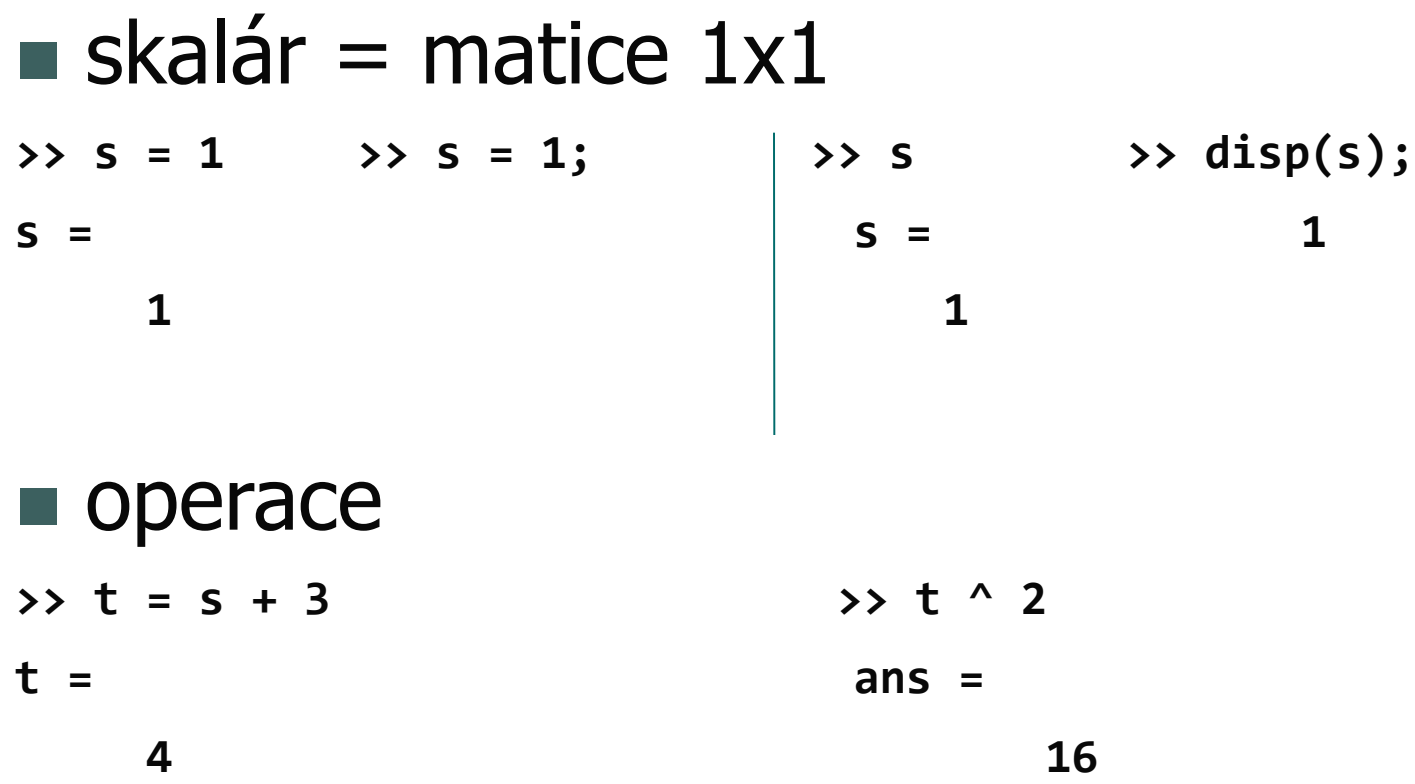

**Př.: zadejte rozměry obdélníku, vypočtěte obsah** 

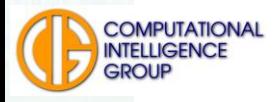

Y336VD Vytěžování dat

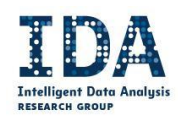

### Vektory

 $\blacksquare$  řádkové, sloupcové = matice Dx1 nebo 1xD

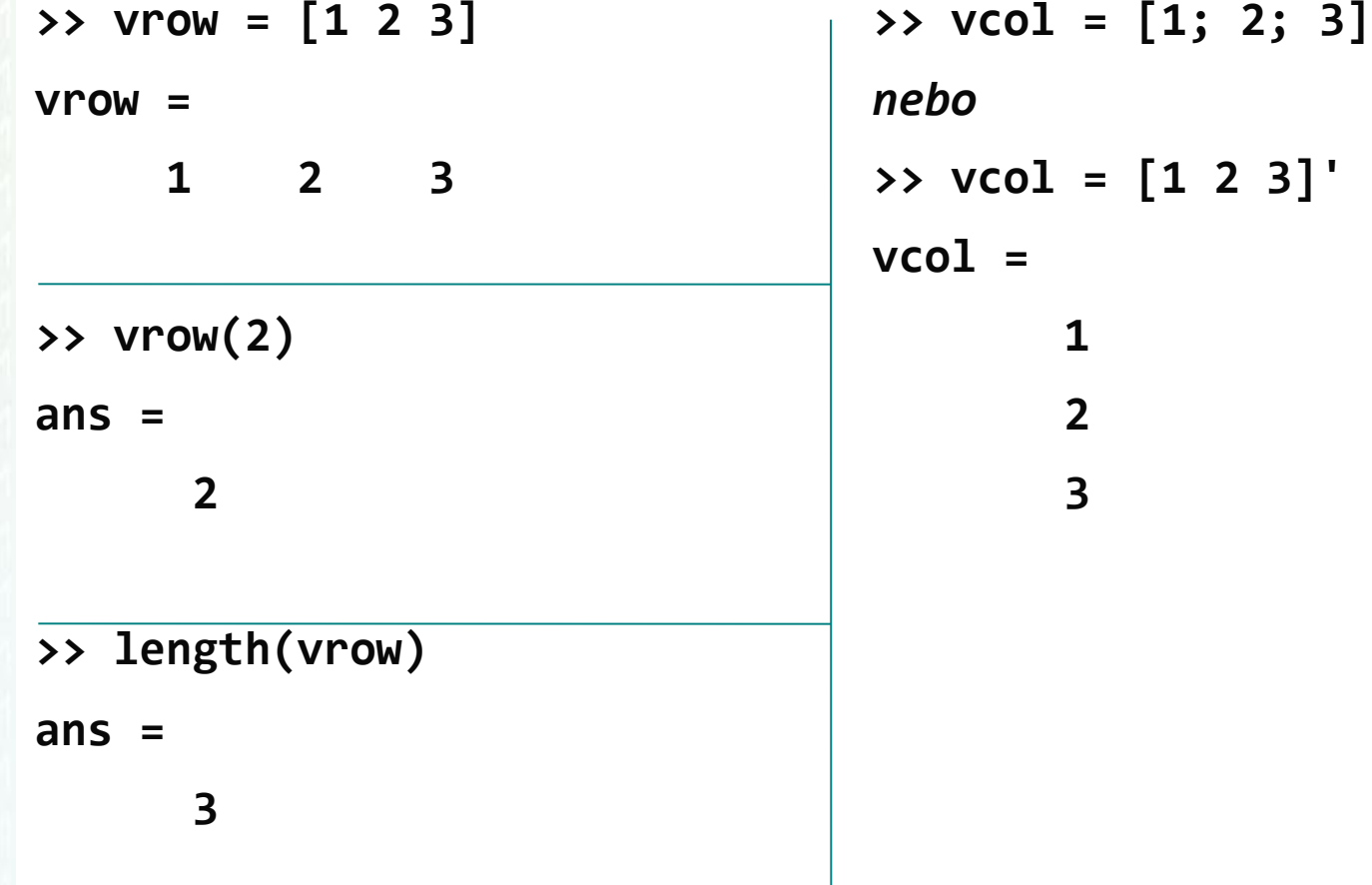

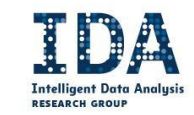

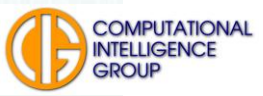

Vektory – operátor :

vytvoření vektoru s ekvidistantními prvky **>> v1 = 1:10 v1 = 1 2 3 4 5 6 7 8 9 10 >> v2 = 10:-2:1 v2 = 10 8 6 4 2**

#### Př.: vytvořte sloupcový vektor lichých čísel mezi 12^2 a 13^2

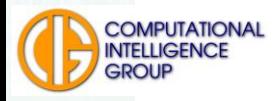

Y336VD Vytěžování dat

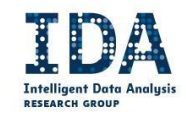

### **Matice**

- vytvoření vektoru s ekvidistantními prvky
- **>> M = [11 12 13; 21 22 23; 31 32 33]**
- **>> M = [M; [41 42 43]]**
- **>> M = [M [14 24 34 44]']**
- **>> [M M]**
- **>> [M; M]**
- **>> [M M; M M]**
- **>> size([M M])**

Př.: vytvořte dvouřádkovou matici s prvky 0 až 9 v prvním řádku a 10 až 19 v druhém řádku

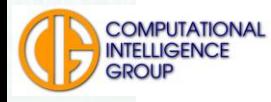

# Matice – přístup k prvkům

- indexování pomocí kulatých závorek
- **>> M = [0:9; 10:19, 20:29]**
- **>> M(2,3)**
- **>> M(10)**
- výběr podmatice
- **>> M(1:2,[1 2 4]) >> M(2,:) % cely radek**
- **>> M(:) % sl. vektor >> M(:,3) % cely sloupec**
- přiřazování
- **>> M(2,3) = -23 >> M(1,:) = [1 2 3 4] %radek**
- **>> M(1:2,[2 4]) = [-12 -14; -22 -24] % podmatice**
- **>> M(end,:) = [] % vymazani posledniho radku**

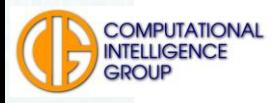

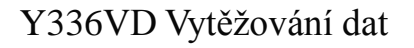

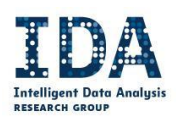

### Matice – spec., operace

speciální typy **zeros(2,3) ones(2,3) eye(2,3) rand(2,3) randn(2,3) % normální rozdělení**

**maticové operace Ma = [1 2; 3 4]; Mb = [11 12; 13 14]; Ma + Mb Ma \* Mb Ma .\* Mb inv(Ma) inv(Ma)\*Ma Ma ^ 2 Ma .^ 2 Ma / 2 Mb ./ Ma eig(Ma)**

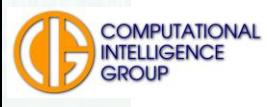

Y336VD Vytěžování dat

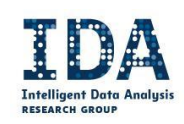

# Lineární algebra  $\blacksquare$  řešení soustavy Ax = b

```
>> A = [1 2 3; -1 0 2; 1 3 1]; b = [1 0 0]';
```
- **>> x = inv(A)\*b % pomoci inverzni matice**
- **>> x = A\b % lepe, pomoci Gaussovy eliminace**
- **>> A\*x-b % kontrola spravnosti**

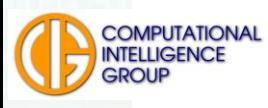

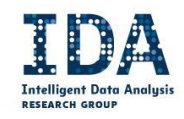

# Logické operace

- **>> a = 1:6; b = a>3**
- **>> b = (a>3) | (a==1)**
- **>> b = (a>3) & (a~=5)**
- **>> ind = find(b) % indexy nenulovych prvku**

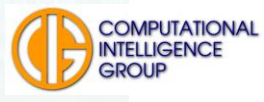

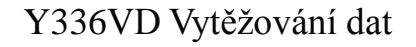

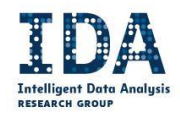

# **Grafy**

**plot** 

- **>> x = [0:0.05:1] \* 2\*pi;**
- **>> ysin = sin(x);**
- **>> plot(x,ysin);**
- **>> hold on; % Podrzime obrazek, aby se graf pridal >> ycos = cos(x); >> plot(x,ycos,'mx:');**

```
>> plot(x,ysin,'ro--'); % nastaveni barvy (r), bodu 
                        % (o) a vzoru cary (--)
```
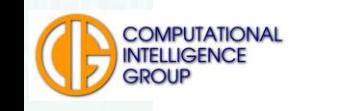

Y336VD Vytěžování dat

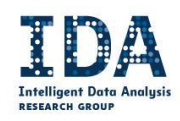

# Grafy 2

- **>> close all; % Zavreme vsechny otevrene grafy**
- **>> x = 1:10;**
- **>> y = exp(-x);**
- **>> plot(x,y);**
- **>> semilogy(x,y);**
- **>> subplot(2,1,1);**
- **>> plot(x,y);**
- **>> subplot(2,1,2);**
- **>> semilogy(x,y);**

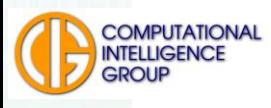

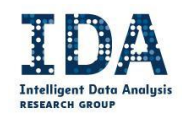

# Grafy 3: Když byl ten Valentýn…

- **>> t = 0:2\*pi/120:2\*pi**
- **>> r = (sin(t).\*sqrt(abs(cos(t))))./(sin(t)+7/5)-2\*sin(t)+2**
- **>> x = r.\*cos(t)**
- **>> y = r.\*sin(t)**
- **>> plot(x,y,'r', 'Linewidth', 3); axis equal;**

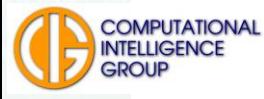

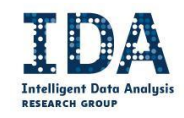

## Příklad

- vytvořte vektor v1, obsahující 100 náhodných čísel od -0.5 do 0.5
- vytvořte matici s následujícími sloupci (i je číslo řádku):
	- $i$  v1(i) log(i)
- vykreslete modře sloupeček log(i) a červeně  $log(i)+v1(i)$

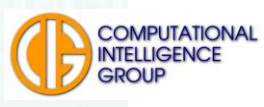

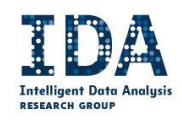

# Řešení

- **>> v1 = rand(100,1) – 0.5 >> M = [(1:100)' v1 log(1:100)']**
- **>> hold on**
- **>> plot(M(:,1), M(:,3), 'b')**
- **>> plot(M(:,1), M(:,3)+M(:,2), 'r')**

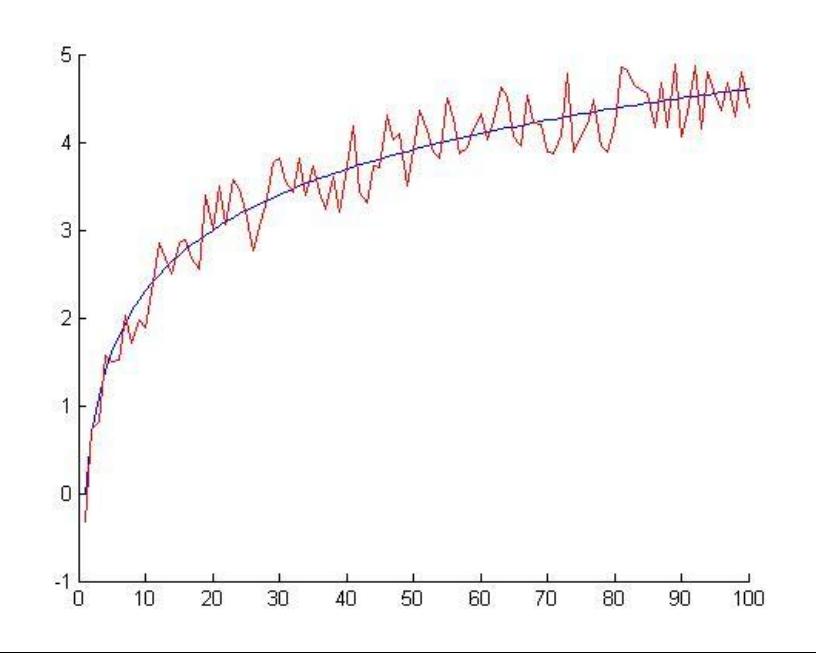

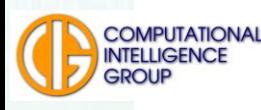

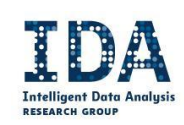

# Programování - funkce

**Funkce v m-souborech** 

#### **function [soucet,rozdil] = SlozitaFunkce(a,b)**

```
%
% Tohle je help k funkci SlozitaFunkce. Vypisuje se
% zadanim prikazu 'help SlozitaFunkce'.
%
```

```
soucet = a+b;
   rozdil = a-b;
end % Nepovinne
```
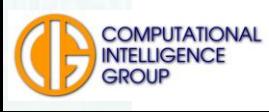

# Programování - funkce

- vypsání, spuštění, nápověda
- **>> type SlozitaFunkce**
- **>> [s,r] = SlozitaFunkce(8,3)**
- **>> help SlozitaFunkce**
- funkce return okamžitě ukončuje funkci v místě svého volání a předává řízení volající funkci.

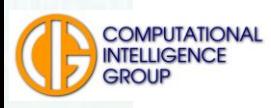

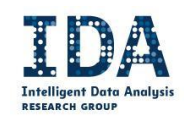

# Programování - větvení

#### **if-else**

```
if s > 11
  disp('Soucet > 11.');
elseif r < 5,
   disp('Soucet neni > 11 a rozdil je < 5.')
else
    disp('Soucet neni > 11 a rozdil neni < 5.');
```
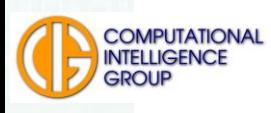

# Programování - větvení

switch-case

```
switch r
    case {0, 1, 2, 3}
        disp('Rozdil je v intervalu 0-3.');
    case 4
        disp('Rozdil je 4.');
    case {5, 6, 7}
        disp('Rozdil je v intervalu 5-7.')
    otherwise
        disp('Rozdil uplne jiny.')
```
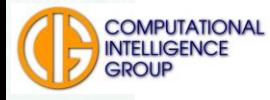

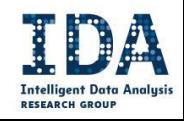

# Programování - cykly

- často se dají nahradit vektorovými operacemi, které bývají mnohem efektivnější
- **cyklus for**

```
for i = 1:10
    fprintf('%d ',i);
end
```

```
for i = [1 6 10000]
    fprintf('%d ',i);
```
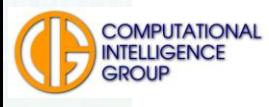

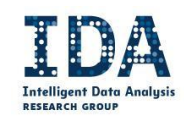

# Programování - cykly

- **n** while
- **i = 1;**
- **while i < 10**

```
fprintf('%d ',i);
```

```
i = i+1;
```
- **break** ukončuje cyklus
- **if i == 5, break, end**
- continue přeskakuje zbytek iterace
- **if i == 5, continue, end**

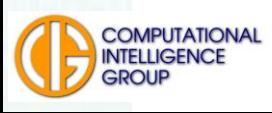

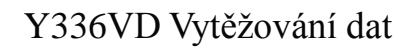

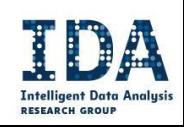

# Další příkazy

**■ různé** 

help, doc - nápověda k funkcím a příkazům who (whos) - výpis proměnných v pracovním prostoru which - kde je uložen daný m-soubor edit - otevře m-file v editoru

#### určitě vyzkoušejte

path, addpath

format, disp, fprintf, sprintf, load, save

inf, nan, any, all, isempty, round, ceil, floor, ops

min, max, sort, sum, mean, std

axis, title, xlabel, ylabel, legend, plot3, contour,

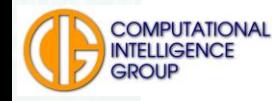

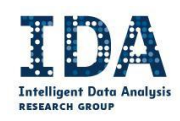

# Založení projektu

- menu File->New->Blank M-File
- uložte do aktuálního adresáře
- následující příkazy pište do vytvořeného souboru a vyvolávejte z řádky jeho jménem

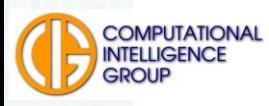

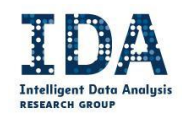

# Následují 2 alternativní postupy

- První funguje s licencí MATLABu, která umožňuje využití statictického toolboxu. Bez problémů by měla fungovat v nejnovější verzi matlabu staženého z download.cvut.cz, i v učebně K308.
- **Druhá verze (od slide 35) je univerzálně použitelná,** umožňuje však načíst pouze číselná data (soubor musí být předzpracován jinde).

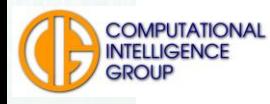

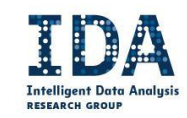

# Načtení dat

```
■ stáhnout dataset auto-mpg.data-mod
■ objekt dataset ze Statistics Toolboxu
auta = dataset('file','auto-mpg.data-mod', ...
              'ReadVarNames', false, ...
              'ReadObsNames', false, ...
              'delimiter', '\t', ...
              'TreatAsEmpty', 'NA');
 pojmenování sloupců
auta = set(auta, ...
  'VarNames', {'mpg', 'cyl', 'disp', 'hp', ...
  'wgt', 'acc', 'year', 'org', 'name'});
auta(1:5, :)
```
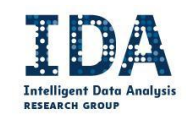

# Převody, souhrn

**Převedení proměnné org na nominální** (1 - Amerika, 2 - Evropa, 3 - Japonsko) **tmporg = nominal(auta.org, {'America','Europe','Japan'}); auta = replacedata(auta, tmporg, 'org'); auta(1:5,:)**

 Původní hodnoty zůstávají v datové sadě **double(auta.org(1:13)')**

```
 Počáteční průzkum dat
summary(auta)
```
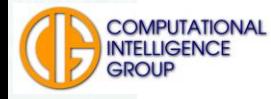

# Chybějící hodnoty

■ NaN – nejjednodušší je zbavit se řádků

```
promenne = get(auta,'VarNames');
```
**for prom = 1:numel(promenne),**

```
if isnumeric( auta.(promenne{prom}) ),
```
**indChybejicich = isnan( auta.(promenne{prom}) );**

```
auta( indChybejicich, : ) = [];
```
**end**

#### **end**

**summary(auta)**

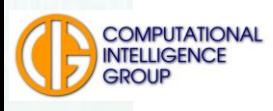

# Normalizace

```
funkce minmax pro jeden vektor
function x01 = minmax(x)
   x01 = (x - min(x)) / (max(x) - min(x));
end
■ aplikace na sloupce 1-7 datové sady
auta01 = auta;
x01 = datasetfun( @minmax, auta01(:,1:7), ...
                 'UniformOutput', false );
x01 = [x01{:}]; % Převod cell array na matici
auta01 = replacedata( auta01, x01, 1:7);
mins = datasetfun( @min, auta01(:,1:7) )
maxs = datasetfun( @max, auta01(:,1:7) )
```
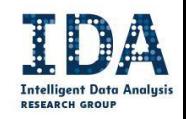

## Načtení dat

- **UCI repository databáze automobilů**
- **cars = csvread('auto-mpg.data-mod.csv');**
- atributy:
	- mpg: miles-per-galon, počet mil ujetých na 1 galon paliva
	- cyl: cylinders, počet válců
	- disp: displacement, zdiv
	- hp: horsepower, koňských sil
	- wgt: weight, hmotnost
	- acc: acceleration, zrychlení
	- vear: rok výroby
	- org: origin, původ (1 Amerika, 2 Evropa, 3 -Japonsko)

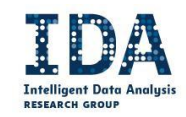

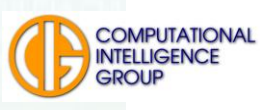

### Normalizace dat

```
Verze 1: maticově
Obsah souboru norm01v1.m:
   function data = norm01v1(data)
       pocet = size(data,1);
       minima = min(data);
       maxima = max(data);
       rozsah = maxima - minima;
       data = (data - repmat(minima,pocet,1)) ./ ... 
                      repmat(rozsah,pocet,1);
```
#### **end**

K normalizaci prvnich 7 sloupcu v matici cars volat treba jako:

```
>> cars(:,1:7) = norm01v1( cars(:,1:7) );
```
#### Nevýhody: zbytečné vytváření velkých matic pomocí funkce repmat

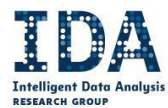

### Normalizace dat

#### Verze 2: po sloupcích

Obsah souboru norm01v2.m (může obsahovat obě funkce, vně bude přístupná jen ta se stejným názvem jako má m-file):

```
function data = norm01v2(data)
   for i = 1:size(data,2),
        data(:,i) = norm01vec(data(:,i));
   end
end
function vec = norm01vec(vec)
   vec = (vec - min(vec)) / (max(vec) - min(vec));
end
```
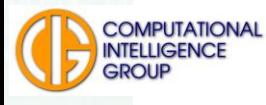

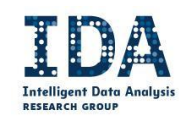

### Proč normalizace?

příště …

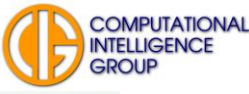

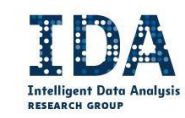